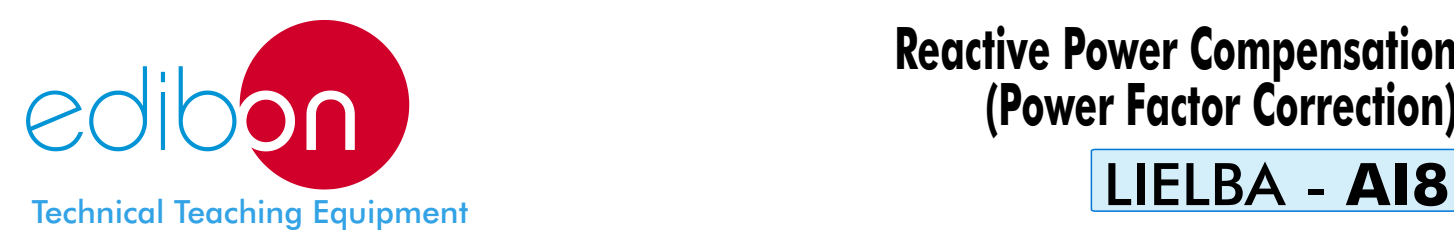

# **Reactive Power Compensation (Power Factor Correction)**

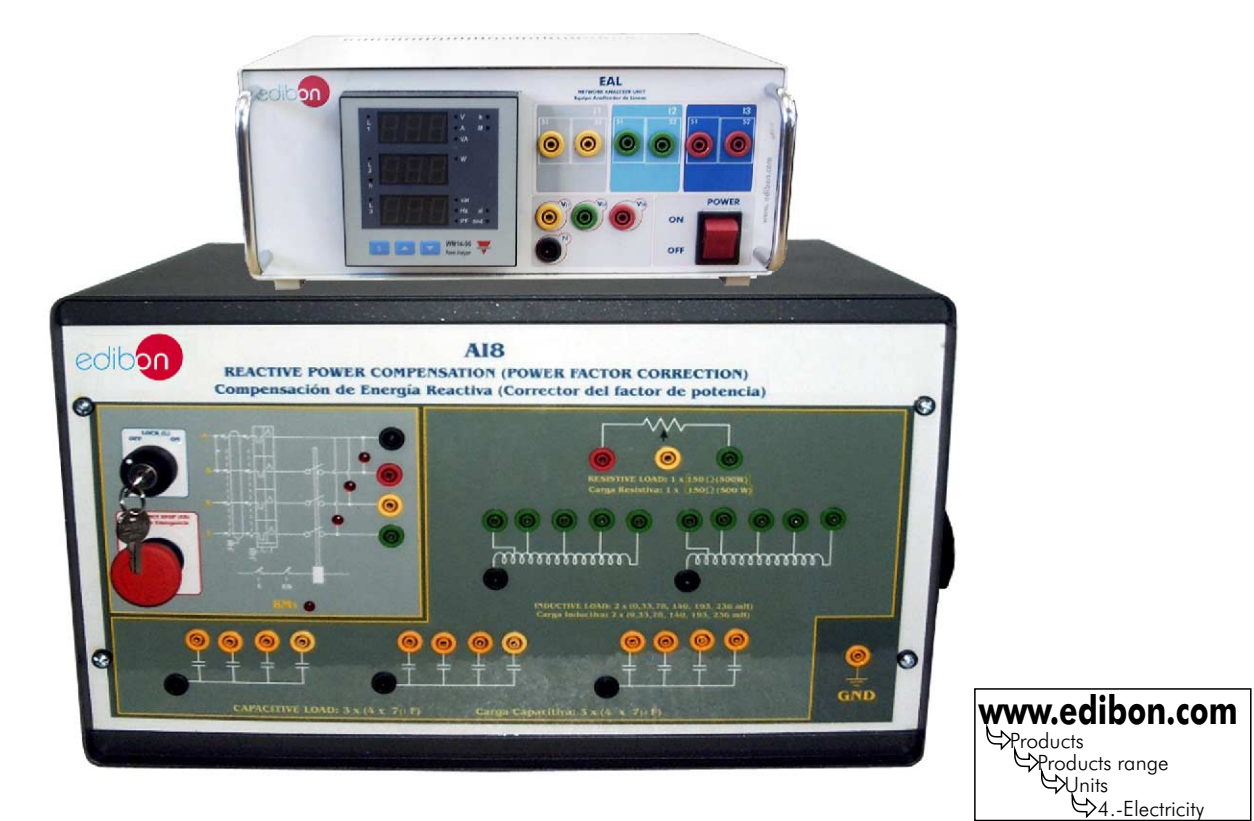

# ELEMENTS ALLOCATION

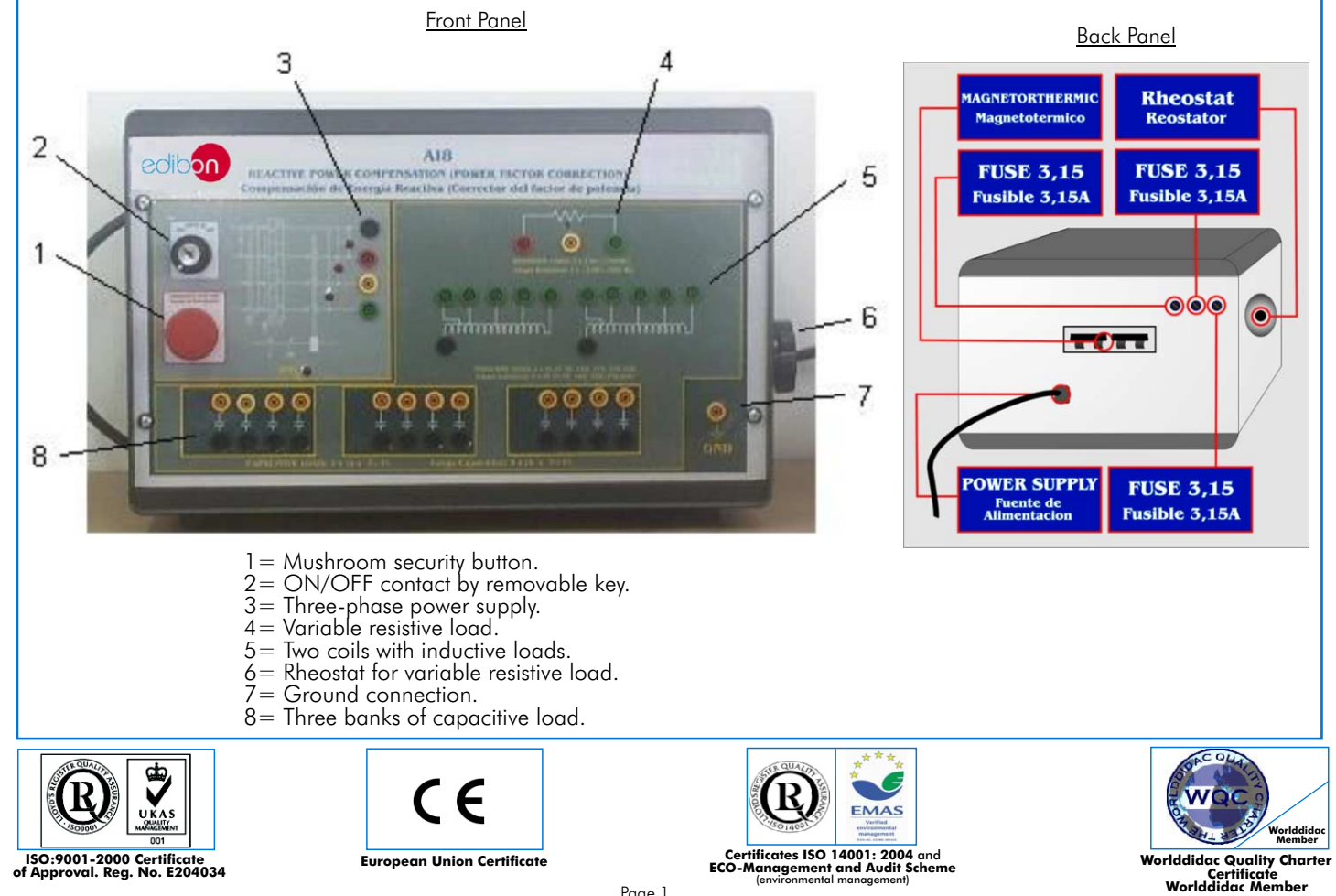

Page 1

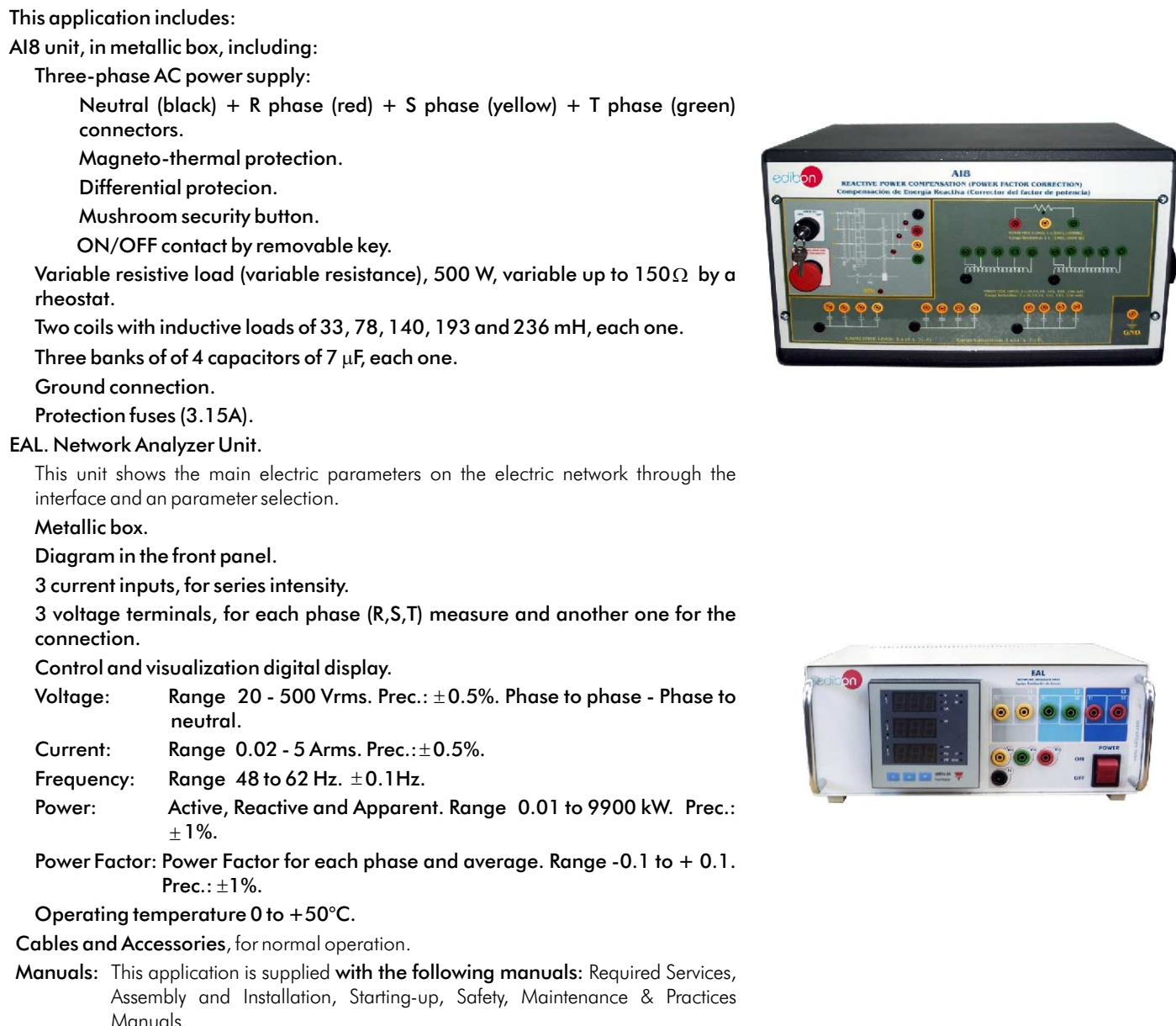

# EXERCISES AND PRACTICAL POSSIBILITIES

# Some Practical Possibilities:

- 1.- Measurement of active power consumed by a receiver (resistive 9.- Measurement of reactive energy consumed by a receiver. circuit). 10.-Compensation of reactive energy (improvement of the power
- 2.- Measurement of the inductance of a coil. factor).
- 
- 4.- Measurement of reactive power consumed by a receiver compensation.
- 5.- Measurement of reactive power consumed by a receiver compensation. (capacitive circuit). 13.-Measurement of power factor after the compensation.
- 6.- Measurement of apparent power consumed by a receiver.
- 7.- Measurement of power factor of a receiver.
- 8.- Measurement of active energy consumed by a receiver.

# REQUIRED SERVICES

-Electrical supply for AI8= three-phase, 380V./220V. -Electrical supply for EAL= single-phase, 220 - 110V.

- 
- 
- 3.- Measurement of the reactance X considering R.. 11.-Comparison of the active energy consumed after the
	- (inductive circuit). 12.-Comparison of the reactive energy consumed after the
		-

### DIMENSIONS & WEIGHTS

- -AI8. Unit: -Dimensions: 490 x 330 x 310 mm. approx. -Weight: 30 Kg. approx. -EAL. Unit: -Dimensions: 300 x 180 x 120 mm. approx.
	- -Weight: 3 Kg. approx.

# **CAI. Computer Aided Instruction Software System**

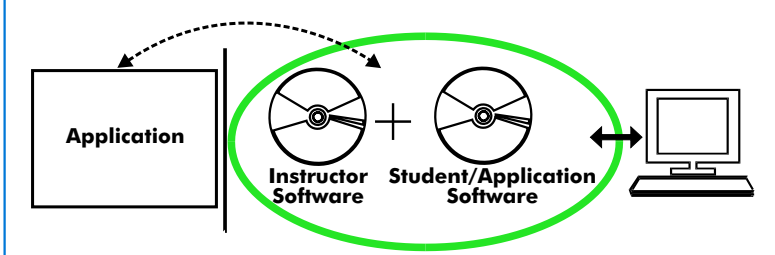

With no physical connection between applicacion and computer, this complete package consists on an Instructor Software (INS/SOF) totally integrated with the Student/Application Software. Both are interconnected so that the teacher knows at any moment what is the theoretical and practical knowledge of the students. These, on the other hand, get a virtual instructor who helps them to deal with all the information on the subject of study.

With the INS/SOF. Classroom Management Software Package (Instructor Software), the Teacher has a whole range of options, among them:

- Organize Students by Classes and Groups.
- Create easily new entries or delete them.
- Create data bases with student information.
- Analyze results and make statistical comparisons.
- Print reports.
- Develop own examinations.
- Detect student's progress and difficulties.
- ...and many other facilities.

The Instructor Software is the same for all the applications, and working in network configuration, allows controlling all the students in the classroom.

# A.../SOF Computer Aided Instruction Software Packages (Student/Application Software).

It explains how to use the application, run the experiments and what to do at any moment.

Each application has its own Student Software package.

- The options are presented by pull-down menus and pop-up windows.
- Each Software Package contains:

Theory: that gives the student the theoretical background for a total understanding of the studied subject.

Exercises: divided by thematic areas and chapters to check out that the theory has been understood.

Guided Practices: presents several practices to be done, alongside the applications/modules, showing how to complete the exercises and practices.

Exams: set of questions presented to test the obtained knowledge.

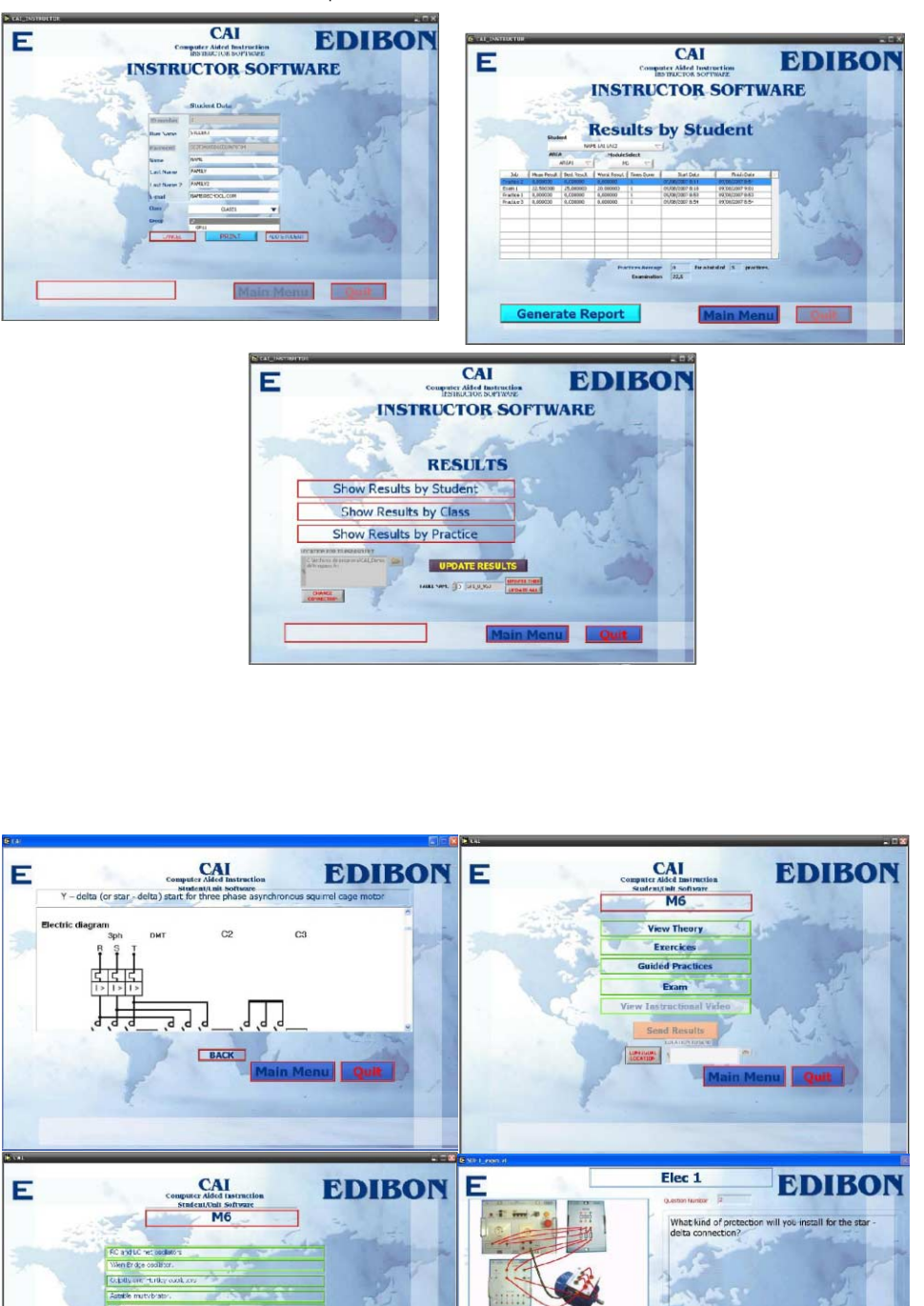

Examples of the Software screens

\* Software is available in English and Spanish. Any other language available on request.

BACK

# **MUAD. Power Data Acquisition System**

Resolution=16 bits, 1 in 65536.

Output range(V)=±10.<br>Data transfers=DMA, interrupts,

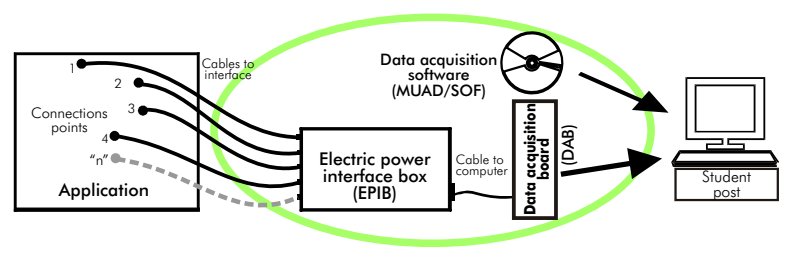

MUAD is the perfect link between the application and the PC. MUAD is a continuous data acquisition system with virtual instrumentation, that measures, analyzes and represents the parameters involved in the process.

MUAD allows voltage and current acquisition and measurement, data processing, frequency spectrum and all the functions of a digital oscilloscope.

We easily connect the Electric Power Interface Box (EPIB) to the application/module with the supplied cables (there are several connection points placed for it). The EPIB is connected to the PC through the Data Acquisition Board (DAB), and by using the Data Acquisition with Virtual Instrumentation Software, the student can get results from the undertaken experiment/practice, see them on the screen and work with them.

The MUAD system allows voltage and current measurement and acquisition, data processing, frequency spectrum and the functions of a digital oscilloscope.

# **This MUAD System includes EPIB + DAB + MUAD/SOF:**

#### 1)Hardware :

1.1) EPIB. **Electric power interface box** (dimensions: 300 x 120 x 180 mm. approx.): Interface that carries out the conditioning of the diverse signals that can be acquired in a process, for their later treatment and visualisation. In the front panel, the elements are separated in two parts: left-hand part to VOLTAGE sensors, and right-hand part corresponds with CURRENT sensors. Analog Input Channels: 8 analog input channels. Sampling range: 250 KSPS (Kilo samples per second). 4 Tension sensors AC/DC, 400V. 4 Current sensors.

#### 1.2) DAB. **Data acquisition board** :

PCI Data acquisition board (National Instruments) to **Analog output:**<br>be placed in a computer slot. be placed in a computer slot.<br>Bus PCI. Analog input:<br>
Maximum output rate up to: 833 KSPS.<br>
Number of **channels**= 16 single-ended or 8  $\text{Output range(V)} = 10$ .

Number of channels= 16 single-ended or 8<br>
differential. Data transfers=DMA, interrupts,<br>
Resolution=16 bits, 1 in 65536. programmed I/0.<br>
Sampling rate up to: 250 KSPS (Kilo samples<br>
per second). Digital Input/Output:<br>
ln Input range  $(V) = \pm 10V$ .<br>Data transfers=DMA, interrupts, programmed I/0.

## 2) MUAD/SOF. **Data acquisition software** :

#### Data Acquisition Software with Graphic Representation:

Amicable graphical frame.

Compatible with actual Windows operating systems.

Configurable software allowing the representation of temporal evolution of the different sianals.

Visualization of a tension of the circuits on the computer screen.

Sampling velocity up to 250 KSPS (Kilo samples per second) guaranteed.

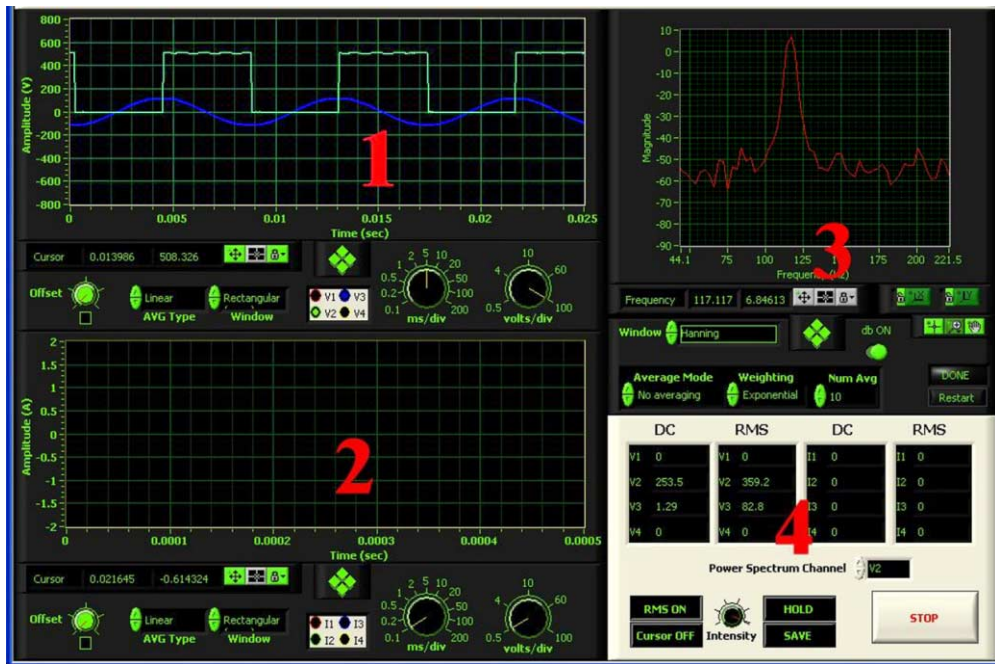

# Software Main Screen

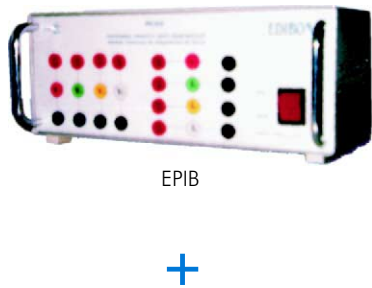

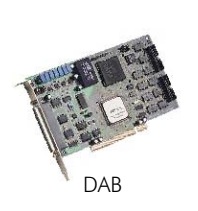

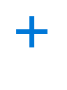

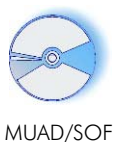

- 1.- Voltage channels section
- 2.- Current channels section
- 3.- Power spectrum section
- 4.- General control panel section

Working possibilities:

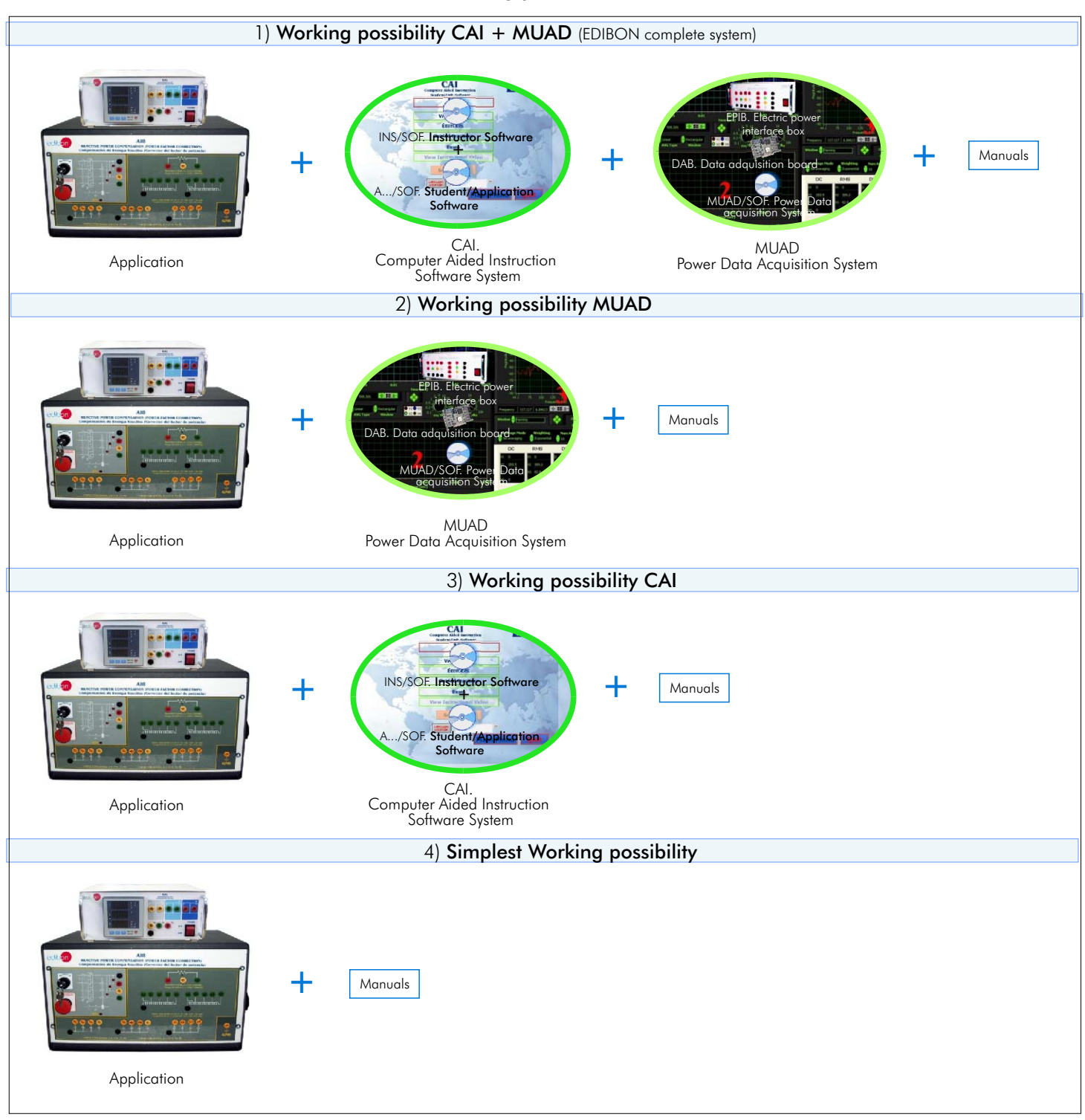

**\***Specifications subject to change without previous notice, due to the convenience of improvements of the product.

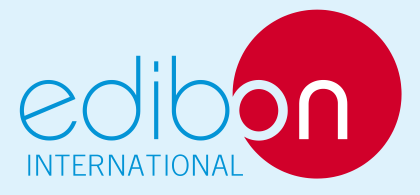

C/ Del Agua, 14. Polígono San José de Valderas. 28918 LEGANES. (Madrid). SPAIN. Phone: 34-91-6199363 FAX: 34-91-6198647 E-mail: edibon@edibon.com WEB site: www.edibon.com

REPRESENTATIVE: